# MORNINGSTAR Wealth

# **ByAllAccounts Connect Suite - Account Summary with Account Linking**

### **using Morningstar Authentication**

MCSuite\_MSAuth-3.11-20250424

© 2025 Morningstar. All Rights Reserved. ByAllAccounts Account Linking version: 3.11 Account Summary version: 1.8 Document Version: MCSuite\_MSAuth-3.11-20250424 Guide generated on: 4/22/2025 Please report incorrect or missing information. Telephone: 1-866-856-4951 Option 1 Byallaccounts-support@morningstar.com Web: http://byallaccounts.morningstar.com

#### **Table of Contents**

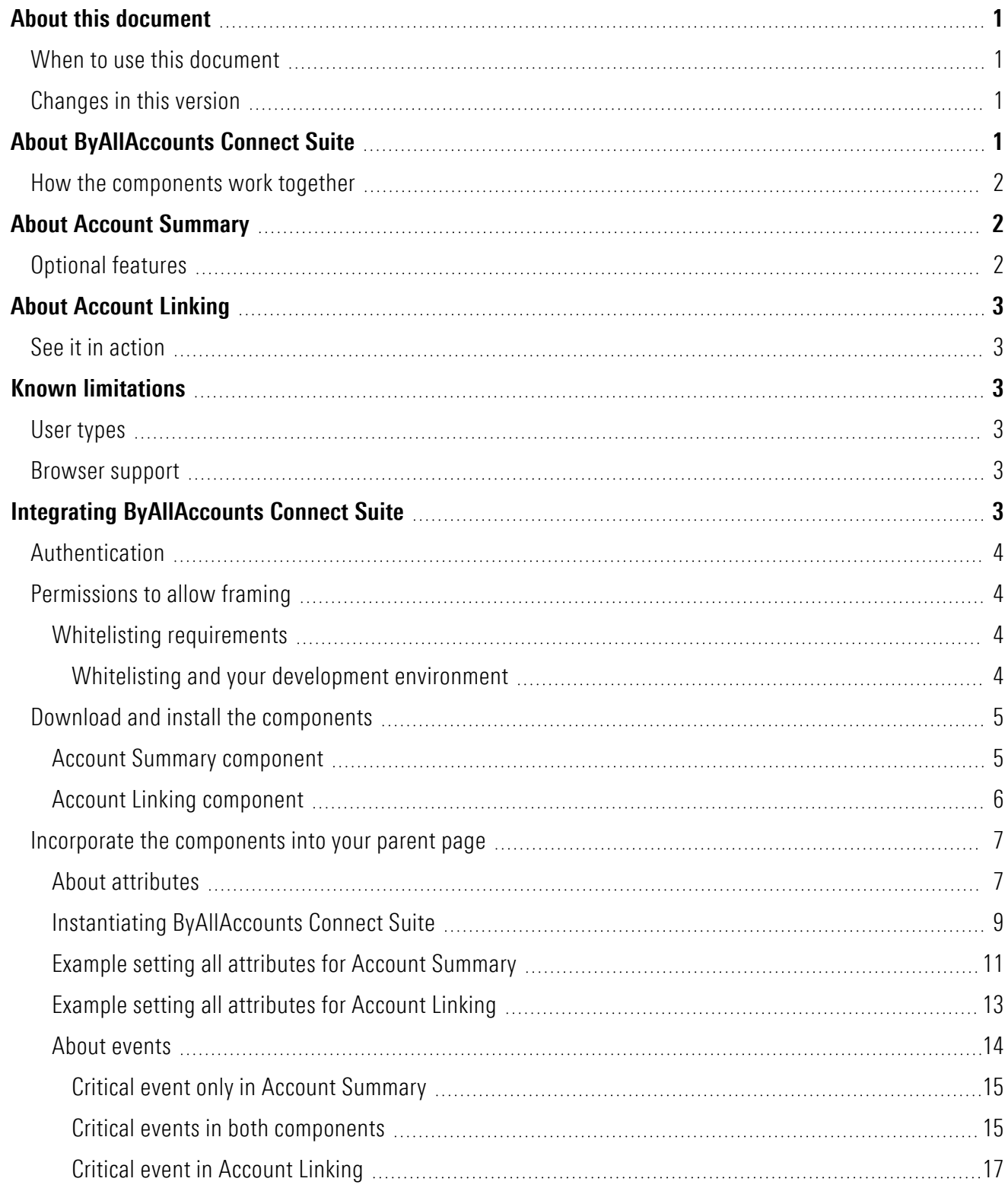

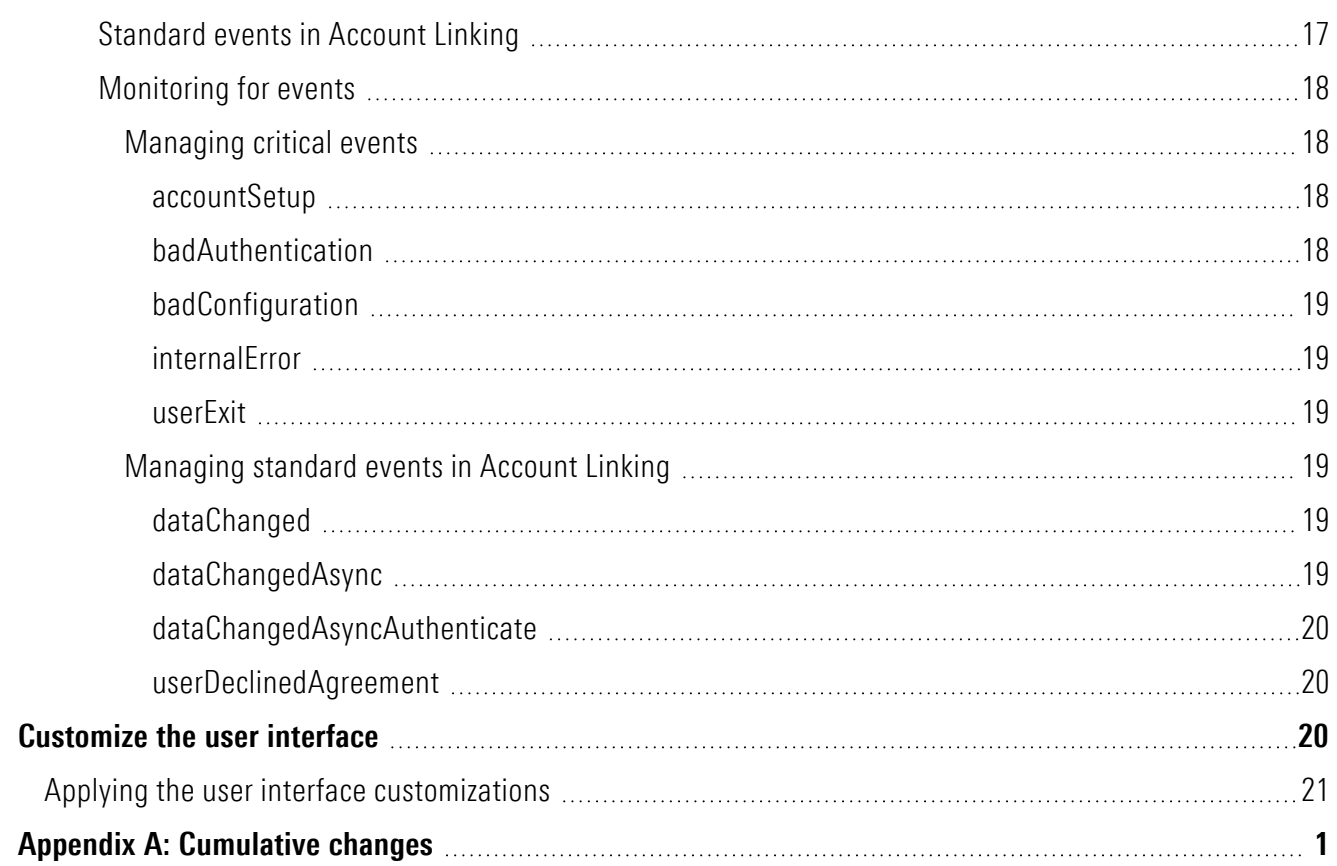

# <span id="page-4-0"></span>**About this document**

This document describes how to implement the ByAllAccounts Connect Suite of components that provide access to the ByAllAccounts<sup>SM</sup> (BAA) aggregation service. The components are:

- Account Summary
- Account Linking

<span id="page-4-1"></span>This document describes these components, steps for embedding them in a web application, methods of authentication, and ways to customize them.

# **When to use this document**

This guide describes integration of the custom elements with your application. The Account Linking component can be implemented without the other components if you have your own Account List implementation. The following guides describe how to implement the Account Linking component alone. Choose the guide according to the authentication method you use.

- Use Introduction to [ByAllAccounts](http://www.byallaccounts.net/Manuals/Accountview/Mstar_Connect_Intro.pdf) Connect Account Linking if you are using ByAllAccounts DataConnect API for single sign on (SSO).
- <span id="page-4-2"></span>■ Use Introduction to ByAllAccounts Connect Account Linking using Morningstar [Authentication](http://www.byallaccounts.net/Manuals/Accountview/Mstar_Connect_Intro_MStar_Auth.pdf) Instructions if you are using Morningstar Authentication for single sign on (SSO).

# **Changes in this version**

<span id="page-4-3"></span>The changes in this release are described in Appendix [A: Cumulative](#page-25-0) changes along with important information about other recent changes.

# **About ByAllAccounts Connect Suite**

ByAllAccounts Connect Suite is comprised of components that are each independently implemented in the main page of the parent application, which is referred to in the rest of this guide as the parent page.

- Account Summary this component shows the investor's account summary information and facilitates user maintenance of the accounts. It provides a summary of the linked accounts, balances, and connectivity status and allows investors to manage their accounts on an ongoing basis.
- Account Linking this component is used by Account Summary to add new accounts and maintain account credential information. The component can be used by investors to link accounts across 15,000 financial institutions.

The components are each implemented in their own iframe and are independently sized and positioned in the parent page. The parent page manages authentication and instantiation of each component, monitors for and handles critical events in each component, and manages hiding and revealing the Account Linking custom element.

## <span id="page-5-0"></span>**How the components work together**

The components are used together, in cooperation, to provide a complete solution. In a typical usage scenario, a user action in the Account Summary component will trigger an event that requires the Account Linking component to be launched by the parent page. Conversely, as the user performs certain actions in the Account Linking component that may change the user data displayed in Account Summary view, the Account Summary component needs to react to refresh its data. The parent page provides the coordination, or "glue", to enable this experience. The parent page controls when each component is visible and when they call each other. Typically Account Summary is implemented to always show in the parent page. Account Linking may be invoked as a popup by the parent page as needed to complete an action called for by an event in the Account Summary component.

# <span id="page-5-1"></span>**About Account Summary**

The Account Summary component provides access to account data for the ByAllAccounts<sup>SM</sup> aggregation service. It is a W3C custom HTML element that implements the account summary functionality within a parent page of your application. The Account Summary component is used in conjunction with the Account Linking component. The Account Summary component provides a page of summary credential and account information for an authenticated investor, in groups such as:

- In Progress financial institution credentials for which newly added accounts are currently being aggregated
- Needs Attention financial institution credentials that need user action such as providing additional authentication information
- $\blacksquare$  Main all credentials and accounts for the investor
- $\blacksquare$  Pending Requests requests for new financial institution Financial Institution connections

The Account Summary component can be fully customized to integrate into your parent page, with customizations to terminology, styles, and features. This document describes steps for embedding it in a web application, methods of authentication, and ways to customize it.

To fully integrate Account Summary with Account Linking, you will need to work with a ByAllAccounts Implementation Manager who will help with the internal ByAllAccounts setups required including creating a Firm for you in our system, providing an administrator login and password to perform API calls, etc.

# <span id="page-5-2"></span>**Optional features**

There are optional Account Summary features that can be enabled for your Firm by ByAllAccounts.

- n By default investor's data is displayed by Institution. An optional "Account Type" view can be enabled for your Firm to display the investor's data organized by Assets and Liabilities, as well as additional breakdown by account category.
- <sup>n</sup> A "Net Worth Chart" can be enabled for your Firm. It displays a time-series chart consisting of historical data from aggregated accounts and calculates changes over time.

# <span id="page-6-0"></span>**About Account Linking**

The Account Linking component provides access to the ByAllAccounts<sup>SM</sup> aggregation service. It is a W3C custom HTML element that implements the account setup functionality for aggregation within another application.

Account Linking supports adding and maintaining accounts within the aggregation system. The aggregated account data, including balance, holding, and transaction information, are available via ByAllAccounts APIs.

Account Linking can be fully customized to integrate into your parent page, with customizations to terminology, styles, and features.

To fully integrate Account Summary and Account Linking you will need to work with a ByAllAccounts Implementation Manager who will help with the internal ByAllAccounts setups required including creating a Firm for you in our system and providing an administrator login and password to perform API calls, etc.

# <span id="page-6-1"></span>**See it in action**

<span id="page-6-2"></span>To see Account Linking in action, click [here](http://www.byallaccounts.net/Manuals/Accountview/TrainingVideos/MStarConnect_in_action.mp4).

# **Known limitations**

<span id="page-6-3"></span>There are currently no known limitations. The capabilities, interfaces, and behaviors of the ByAllAccounts components are subject to change as we make refinements based on customer feedback.

# **User types**

The components can only be used with BAA Investor users and those users must:

- $\blacksquare$  have full Read-Write permission to their own data
- $\blacksquare$  be Single Sign On (SSO) users
- <span id="page-6-4"></span>■ be in a BAA Firm that is licensed to use Account Linking and Account Summary

### **Browser support**

Up-to-date versions of thses browsers are fully supported:

<span id="page-6-5"></span>■ Chrome (including incognito mode), Firefox, Microsoft Edge, and Safari

# **Integrating ByAllAccounts Connect Suite**

The steps and processes that you need to implement and manage to integrate ByAllAccounts Connect Suite into your parent page include:

- Authentication
- $\blacksquare$  Permissions to allow framing
- Downloading and installing both components
- $\blacksquare$  Incorporating the components into your parent page
- $\blacksquare$  Handling events
- <span id="page-7-0"></span>■ Optionally, customizing the user interface of the components

# **Authentication**

Authentication is handled by the parent page before it invokes the components.

Implementations that use Morningstar Authentication use UIM JWT SSO for authentication. The parent page acquires the UIM JWT token and passes it to the component using the *auth-context* attribute.

If the parent page passes in read-only authorization for the user through *auth-context* to the component, the user can see data in the Institution view and Account Type view (if it is enabled) for a given investor and see various options that are available in the component, but the options are disabled. This capability enables Advisors to monitor information for their investors. Account Linking cannot be invoked when the user is in read-only mode.

# <span id="page-7-1"></span>**Permissions to allow framing**

The Account Linking and Account Summary components use a Content Security Policy (CSP) that controls which domains are allowed to frame them. In order to allow a domain to frame the component, the parent page's domain(s) must be configured in the component's whitelist within the ByAllAccounts service. Your ByAllAccounts Implementation Manager will assist you with this configuration.

### <span id="page-7-2"></span>**Whitelisting requirements**

For your domains to be whitelisted, they must meet the following requirements for ByAllAccounts Connect whitelist entries:

- $\blacksquare$  Must be all lower case
- $\blacksquare$  Must not have a trailing slash
- $\blacksquare$  Can include a port number
- Cannot be "localhost"
- $\blacksquare$  Must be https (not http)

#### Additionally

Asterisk  $(*)$  wildcards are supported

### <span id="page-7-3"></span>**Whitelisting and your development environment**

In production, the ByAllAccounts components absolutely require proper whitelisting. However you may perform development on a system with a domain name that does not meet the whitelisting requirements (e.g. localhost). To work within these constraints, you can:

 $\blacksquare$  Use a mechanism to provide a domain name that meets the requirements, such as a proxy server or a third-party platform.

■ Consider available browser options to relax the browser security checking. This modification would be appropriate only for a development environment.

### <span id="page-8-0"></span>**Download and install the components**

<span id="page-8-1"></span>Each component must be downloaded and installed.

### **Account Summary component**

The *mstar-aggregation-consumer-accountsummary* component is built with Angular and can be used in frameworks such as React, and Vue, or in vanilla JS applications.

These instructions are for acquiring, customizing, and incorporating Account Summary. To fully implement it, work with your ByAllAccounts Implementation Manager.

#### **Step 1**

Download the packaged file for Account Summary from [https://www.byallaccounts.net/WebPortfolio/mstar](https://www.byallaccounts.net/WebPortfolio/mstar-aggregation-consumer-accountsetup.tgz)[aggregation-consumer-accountsummary.tgz.](https://www.byallaccounts.net/WebPortfolio/mstar-aggregation-consumer-accountsetup.tgz)

#### **Step 2**

Install the package by running the following command in your development environment:

npm install mstar-aggregation-consumer-accountsummary.tgz

#### **Step 3**

Confirm the *mstar-aggregation-consumer-accountsummary* folder is under the *node\_modules* directory. The folder contains:

- *mstar-aggregation-consumer-accountsummary.js*, which is the JavaScript bundle for the Account Summary component.
- *as\_assets* folder, which contains various configuration files and images for the component.
- *package.json* file that describes the npm package.

The build system should ensure that the *as\_assets* folder and the main JavaScript file (*mstar-aggregationconsumer-accountsummary.js*) of the component are placed under the application's distribution (*/dist*) folder from where it is being served.

#### **Step 4**

Customize the user interface. See the ["Customize](#page-23-2) the user interface" on page 20.

#### **Step 5**

Import the necessary JavaScript files into your HTML parent page and create an instance of the *mstaraggregation-consumer-accountsummary* tag element.

#### **Step 6**

Incorporate Account Summary into your parent page. See ["Incorporate](#page-10-0) the components into your parent page" on [page](#page-10-0) 7.

**Note:** If you are installing Account Summary to an implementation that uses an existing Account Linking component, you must upgrade the Account Linking component to the most recent version as described in "Account Linking [component"](#page-9-0) on page 6.

### <span id="page-9-0"></span>**Account Linking component**

**Note:** When adding Account Summary to an existing implementation of Account Linking, you must use these instructions to download a new copy of Account Linking.

The *mstar-aggregation-consumer-accountsetup* component is built with Angular and can be used in frameworks such as React, and Vue, or in vanilla JS applications.

These instructions are for acquiring, customizing, and incorporating Account Linking. To fully implement it, work with your ByAllAccounts Implementation Manager.

#### **Step 1**

Download the packaged file for Account Linking from [https://www.byallaccounts.net/WebPortfolio/mstar](https://www.byallaccounts.net/WebPortfolio/mstar-aggregation-consumer-accountsetup.tgz)[aggregation-consumer-accountsetup.tgz](https://www.byallaccounts.net/WebPortfolio/mstar-aggregation-consumer-accountsetup.tgz).

#### **Step 2**

Install the package by running the following command in your development environment:

npm install mstar-aggregation-consumer-accountsetup.tgz

#### **Step 3**

Confirm the *mstar-aggregation-consumer-accountsetup* folder is under the *node\_modules* directory. The folder contains:

- *mstar-aggregation-consumer-accountsetup.js*, which is the JavaScript bundle for the Account Linking component.
- *assets* folder, which contains various configuration files and images for the component.
- *package.json* file that describes the npm package.

The build system should ensure that the *assets* folder and the main JavaScript file (*mstar-aggregation-consumeraccountsetup.js*) of the component are placed under the application's distribution (*/dist*) folder from where it is being served.

#### **Step 4**

Customize the user interface. See the ["Customize](#page-23-2) the user interface" on page 20.

#### **Step 5**

Import the necessary JavaScript files into your HTML parent page and create an instance of the *mstaraggregation-consumer-accountsetup* tag element.

#### **Step 6**

<span id="page-10-0"></span>Incorporate Account Linking into your parent page. See ["Incorporate](#page-10-0) the components into your parent page" on [page](#page-10-0) 7.

### **Incorporate the components into your parent page**

When the ByAllAccounts Connect Suite components are incorporated into a parent page, the Account Summary is visible and acts as the primary controlling entity for the Suite. The parent page must monitor for the *accountSetup* event issued by the Account Summary component and relay that to the Account Linking component to tell it which workflow to start when it exposes the component. That's the only information the parent page needs to relay between the two components, but the parent page must also listen for and manage critical events issued from both components. Additionally, the required attribute (*auth-context*) must be set for each component to manage authorization. Optionally, other attributes may be set for customizations.

This section includes:

- $\blacksquare$  Descriptions of all attributes for the components
- $\blacksquare$  Code for instantiating the components in your parent page
- $\blacksquare$  Code samples for each component, showing all applicable attributes
- <span id="page-10-1"></span>■ Descriptions of the critical and standard events, how to monitor for them, and how to manage them.

### **About attributes**

The following table describes the attributes for the Account Linking component and the Account Summary component. The only required attributes are *rest-url* and *auth-context*. Refer to the table below for details.

Any of these attributes can be set (and reset) at any time but *translate-file-path*, *override-css-file*, and *ui-configfile* (for Account Linking) typically do not change during the lifetime of a parent page. An example of when *authcontext* might be reset during the lifetime of a parent page would be handling of an authorization expiring. For information about events, see "About [events"](#page-17-0) on page 14.

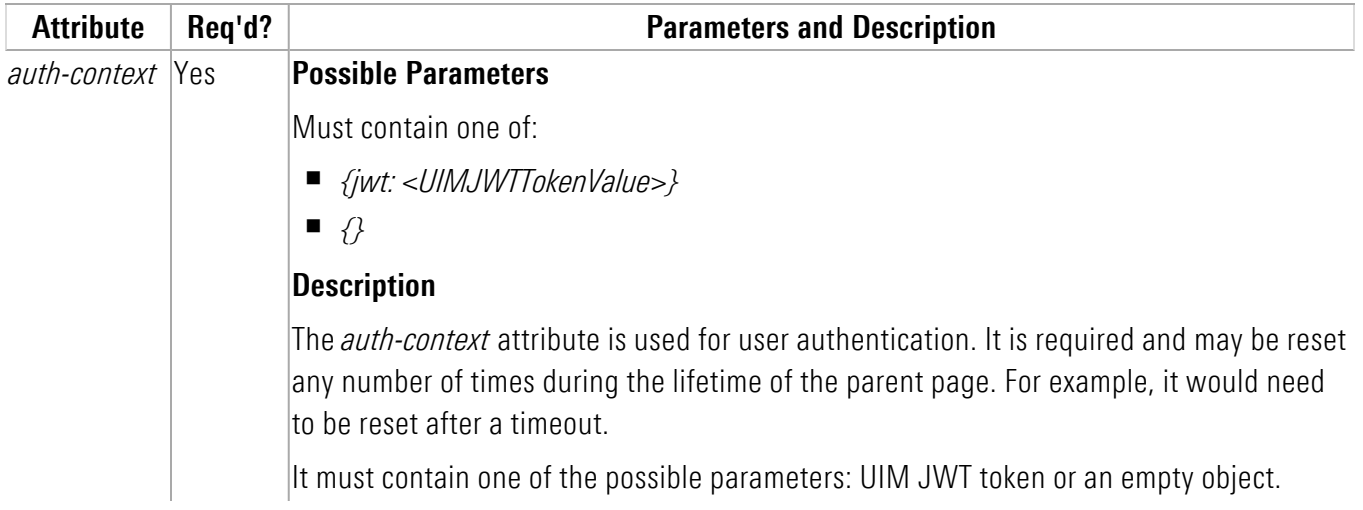

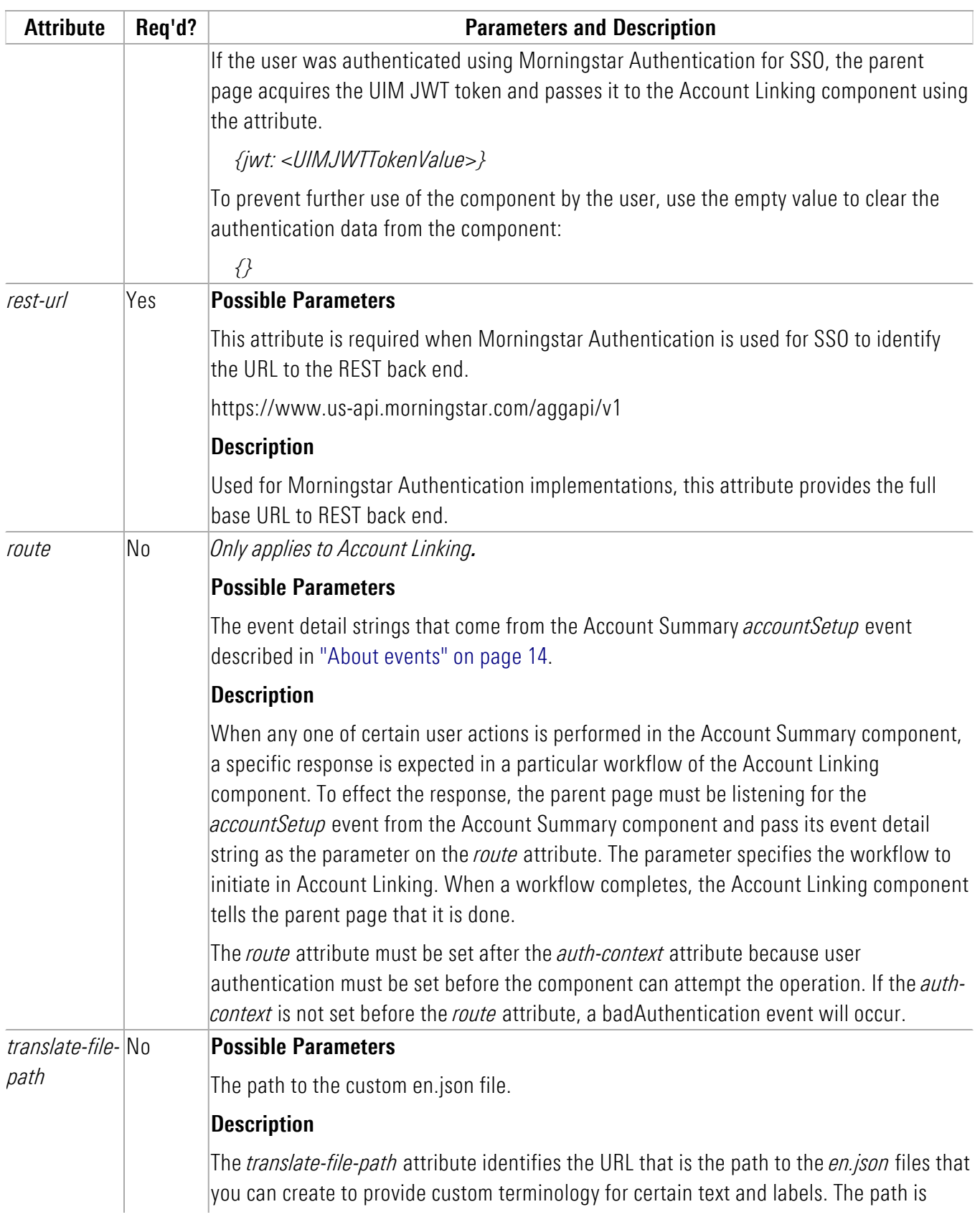

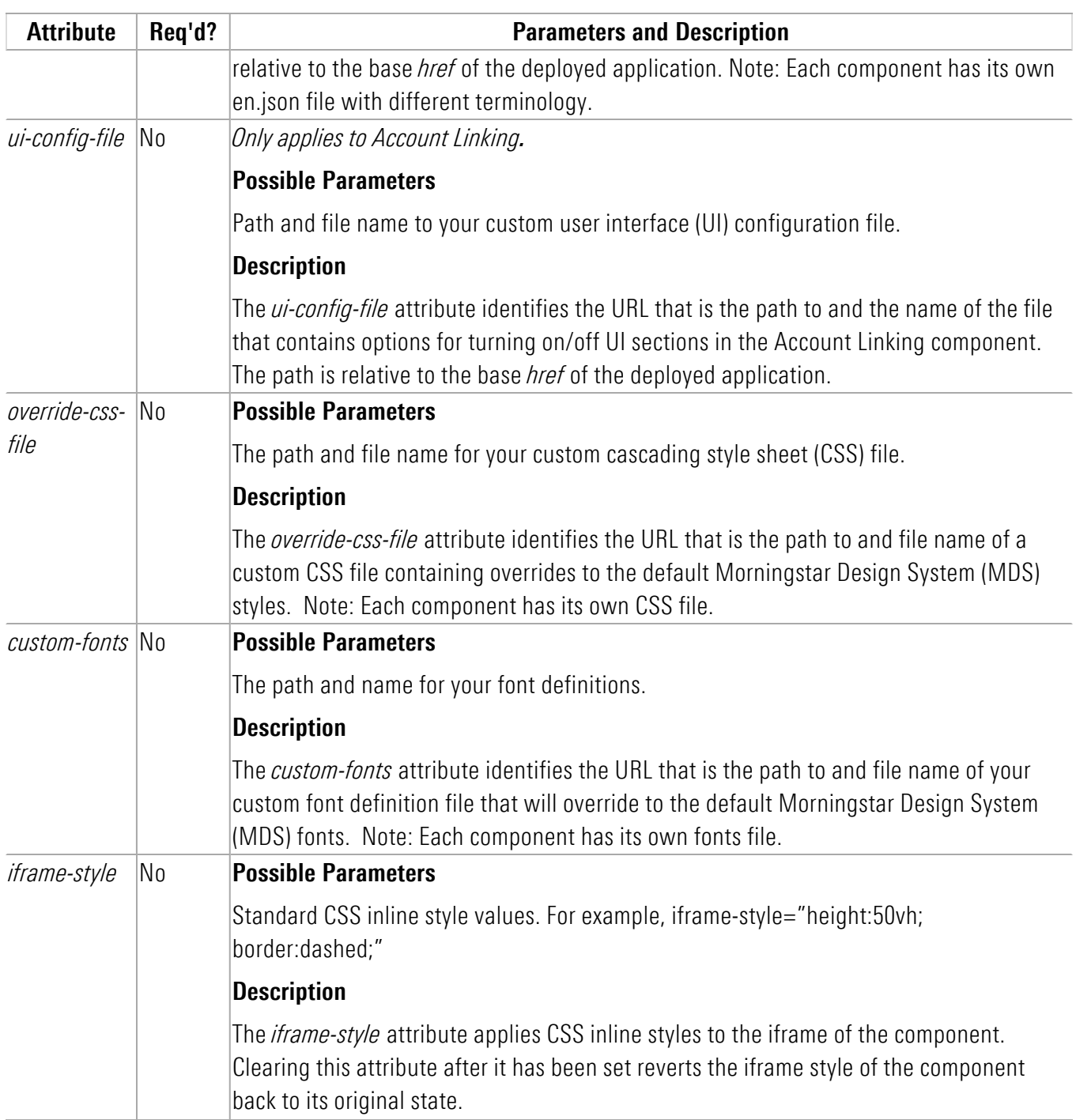

### <span id="page-12-0"></span>**Instantiating ByAllAccounts Connect Suite**

In a typical usage scenario of the ByAllAccounts Connect Suite, the Account Summary component is displayed first and occupies a section on the parent page.

When the user performs an action in the Account Summary component, the Account Linking component is launched in a modal dialog where the user steps through the wizard flow to perform the associated operation. When the user completes the operation in the Account Linking component, the user exits that component, the dialog is dismissed, and control is returned back to the Account Summary component.

These interactions between the Account Summary and Account Linking components can repeat multiple times during a user session, and at each time the Account Linking component needs to be launched in the dialog and then dismissed.

This launching of the Account Linking component can potentially be an expensive and lengthy operation as it involves network activity to load the component's JS bundles and to establish the session. To make this behavior as performant and smooth as possible, and to provide a good user experience to the user, it is recommended that both the Account Summary and the Account Linking components be preloaded and instantiated at the start of the parent application session, when the user logs in. The preloaded Account Linking component should then be placed in the modal dialog, ready to be used but kept hidden until it is needed.

The following code sample shows how to instantiate the components as recommended, including setting the *auth-context* attribute for each component for authentication purposes. You may optionally set additional attributes on the components as shown in the code examples in "Example setting all [attributes](#page-14-0) for Account [Summary"](#page-14-0) on page 11 and "Example setting all [attributes](#page-16-0) for Account Linking" on page 13.

**Note:** Your parent page *must* additionally listen for and manage the critical events which are described in ["About](#page-17-0) [events"](#page-17-0) on page 14.

```
<!-- Load the main JavaScript bundle file of the Account Summary component -->
<script src="./mstar-aggregation-consumer-accountsummary.js"></script>
<!—Instantiate Account Summary (summaryCE) component -->
<script>
summaryCE = document.createElement("mstar-aggregation-consumer-accountsummary");
// Set the rest-url attribute to the Morningstar Authentication url
summaryCE.setAttribute('rest-url', 'https://www.us-api.morningstar.com/aggapi/v1');
// Set the auth-context attribute to the UIM JWT token
summaryCE.setAttribute('auth-context', JSON.stringify(
   {
      jwt: jwtToken
   }));
// Add an event listener that listens to accountSetup events fired by the Account Summary
(summaryCE) component, and when fired, display the Account Linking (setupCE) component
  summaryCE.addEventListener('accountSetup', (e) => {
   // Set the route attribute of the Account Linking (setupCE) component using the value
passed in the event
  setupCE.settAttribute('route', e.detail);
   // Show the Account Linking (setupCE) modal dialog
  Document.getElementById('dialog').showModal();
  });
content.appendChild(summaryCE);
</script>
<!—Preload the main JavaScript bundle file of the Account Linking (setupCE) component -->
<script src="./mstar-aggregation-consumer-accountsetup.js"></script>
<!—Instantiate Account Linking (setupCE) component and keep it hidden-->
<script>
setupCE = document.createElement("mstar-aggregation-consumer-accountsetup");
// Set the rest-url attribute to the MaaS url
setupCE.setAttribute('rest-url', 'https://www.us-api.morningstar.com/aggapi/v1');
// Set the auth-context attribute to the UIM JWT token
setupCE.setAttribute('auth-context', JSON.stringify(
   {
      jwt: jwtToken
   }));
// Add an event listener that listens to userExit events fired by the Account Linking
(setupCE) component, and when fired, hide the modal dialog
setupCE.addEventListener('userExit', (e) => {
// Hide the Account Linking (setupCE) modal dialog
Document.getElementById('dialog').close();
});
// Add the Account Linking (setupCE) component to the dialog element and keep it hidden
content = document.getElementById('dialog');
content.appendChild(setupCE);
</script>
```
#### <span id="page-14-0"></span>**Example setting all attributes for Account Summary**

This section shows a code example for launching Account Summary with all applicable attributes.

This sample integration code:

- Loads the Account Summary component.
- $\blacksquare$  Instantiates the component in the page.
- Sets all common attributes. See "About [attributes"](#page-10-1) on page 7 for detailed information about attributes.
- $\blacksquare$  Makes Account Summary visible in the page.

Attributes are available to:

 $\blacksquare$  customize the user interface

```
attributes: translate-file-path, override-css-file, custom-fonts
```
These attributes typically do not change during the lifetime of the parent page. We recommend setting these attributes first.

 $\blacksquare$  provide authentication

#### attribute: *auth-context*

Authentication can change during the life of the parent page. When authentication expires or a new user is authenticated, you need to reset the *auth-context* attribute.

■ URLs

attribute: *rest-url*

This attribute is required when Morningstar Authentication is used for SSO. It does not change during the lifetime of a parent page.

In this example, *hostname* should be replaced with your host name for those files.

```
<!-- Load the main JavaScript bundle file of the Account Summary component -->
<script src="./mstar-aggregation-consumer-accountsummary.js"></script>
<script>
  mstarWebComp = document.createElement("mstar-aggregation-consumer-accountsummary");
  mstarWebComp.setAttribute("rest-url", "https://www.us-api.morningstar.com/aggapi/v1");
  mstarWebComp.setAttribute("ui-config-file", "https://hostname/customassets/config/ui-
config.json");
  mstarWebComp.setAttribute("translate-file-path", "https://hostname/customassets/i18n/");
  mstarWebComp.setAttribute("override-css-file",
"https://hostname/customassets/css/corporatestyle.css");
  mstarWebComp.setAttribute("custom-fonts",
"https://fonts.googleapis.com/css?family=Lobster");
  mstarWebComp.setAttribute("auth-context", JSON.stringify(
     { jwt:
"eyJ0eXAiOiJKV1QiLCJhbGciOiJSUzI1NiJ9.eyJzdWIiOiI2M0Y2RjMzMS1FREMwLTRGMjktQjcxQS1CNkMxMEFCM
kYwQTgiLCJjdXN0b206dWltX3JvbGVzIjoiIiwiaXNzIjoiVUlNIiwiZXhwIjoxNTk0NzU0OTk3LCJpYXQiOjE1OTQ3
NTEzOTd9.tBwuBrBIFhAwWmMxeM3Sqgq90dXaduZP4_
GmCqLyGzJNcdjWII9NfsJB3JUtjVHXpVS53n84RYwM1gFgI6gzHwCQmHNPSbjbqasNIwsYumv7FIUMJoqRdkeFkDIzW
dpHOf85nd5uRuwZXJs78pCJY3s-EVdQ3j0qkc9JiV8vwlcf32K3sVbx6f772LApmMy3Mm8qaWaaIukdTZ_
Xt4BfelYBMy1u7NgCB6hVAdESQ5A_svR94R7Nd7IaF-TXD5gDYDO_
sL6ccGC1UbDSFZCTA1MIeLj14bUwADfJ79HlpPmMQ_9F0mS5EiNpdFbI-FIMXxT2MsdjG9Xdr8eqKFbN5Q"
     }));
  content.appendChild(mstarWebComp); 
</script>
```
### <span id="page-16-0"></span>**Example setting all attributes for Account Linking**

This section shows a code example for launching Account Linking with all applicable attributes.

This sample integration code:

- Loads the Account Linking component.
- $\blacksquare$  Instantiates the component in the page.
- Sets all common attributes. See "About [attributes"](#page-10-1) on page 7 for detailed information about attributes.
- Makes Account Linking visible in the page.

Attributes are available to:

 $\blacksquare$  customize the user interface

attributes: *ui-config-file*, *translate-file-pat*h, *override-css-file*, *custom-fonts*

These attributes typically do not change during the lifetime of the parent page. We recommend setting these attributes first.

 $\blacksquare$  provide authentication

attribute: *auth-context*

Authentication can change during the life of the parent page when authentication expires or a new user is authentication. If you reset the *auth-context* attribute, you must then reset the *route* attribute.

 $\blacksquare$  URLs

#### attribute: *rest-url*

This attribute is required when Morningstar Authentication is used for SSO. It does not change during the lifetime of a parent page.

In this example, *hostname* should be replaced with your host name for those files.

```
<!-- Load the main JavaScript bundle file of Account Linking component -->
<script src="./mstar-aggregation-consumer-accountsetup.js"></script>
<script>
// This event listener listens to accountSetup events fired by the Account Summary
component, and when fired it launches the Account Linking component
summaryCE.addEventListener('accountSetup', (e) => {
 mstarWebComp = document.createElement("mstar-aggregation-consumer-accountsetup");
// Set attributes 
  mstarWebComp.setAttribute("rest-url", "https://www.us-api.morningstar.com/aggapi/v1");
  mstarWebComp.setAttribute("ui-config-file", "https://hostname/customassets/config/ui-
config.json");
  mstarWebComp.setAttribute("translate-file-path", "https://hostname/customassets/i18n/");
  mstarWebComp.setAttribute("override-css-file",
"https://hostname/customassets/css/corporatestyle.css");
  mstarWebComp.setAttribute("custom-fonts",
"https://fonts.googleapis.com/css?family=Lobster");
// Pass in the auth context of the logged in user to the mstar component 
  mstarWebComp.setAttribute("auth-context", JSON.stringify(
     { jwt:
"eyJ0eXAiOiJKV1QiLCJhbGciOiJSUzI1NiJ9.eyJzdWIiOiI2M0Y2RjMzMS1FREMwLTRGMjktQjcxQS1CNkMxMEFCM
kYwQTgiLCJjdXN0b206dWltX3JvbGVzIjoiIiwiaXNzIjoiVUlNIiwiZXhwIjoxNTk0NzU0OTk3LCJpYXQiOjE1OTQ3
NTEzOTd9.tBwuBrBIFhAwWmMxeM3Sqgq90dXaduZP4_
GmCqLyGzJNcdjWII9NfsJB3JUtjVHXpVS53n84RYwM1gFgI6gzHwCQmHNPSbjbqasNIwsYumv7FIUMJoqRdkeFkDIzW
dpHOf85nd5uRuwZXJs78pCJY3s-EVdQ3j0qkc9JiV8vwlcf32K3sVbx6f772LApmMy3Mm8qaWaaIukdTZ_
Xt4BfelYBMy1u7NgCB6hVAdESQ5A_svR94R7Nd7IaF-TXD5gDYDO_
sL6ccGC1UbDSFZCTA1MIeLj14bUwADfJ79HlpPmMQ_9F0mS5EiNpdFbI-FIMXxT2MsdjG9Xdr8eqKFbN5Q"
     }));
// Pass in the route attribute value that is received from the accountSetup event 
 mstarWebComp.setAttribute("route", "/edit-credential;credentialId=21911");
   content.appendChild(mstarWebComp); 
   });
</script>
```
### <span id="page-17-0"></span>**About events**

The Account Summary component (*mstar-aggregation-consumer-accountsummary*) and the Account Linking component (*mstar-aggregation-consumer-accountsetup*) can issue two types of events, which are caused by a trigger action.

How an event is resolved depends on the type of event:

- Critical events must be monitored for and managed by the parent page. Typically, these events signal that there is an error that the component cannot resolve or that the user has completed their work. Additionally, the Account Summary component can issue an event that signals there is a parameter value that the parent page must pass to Account Linking.
- Standard (informational) events occur in Account Linking only and provide information for the parent page. Informational events may be monitored, but are managed by the component. For example, Account Linking handles any problems that occur when the credentials entered for a financial institution cannot be used to successfully authenticate at that institution.

["Monitoring](#page-21-0) for events" on page 18 provides a code sample for monitoring for a specific event. ["Managing](#page-21-1) critical [events"](#page-21-1) on page 18 describes ways in which the parent page may need to handle the critical events. ["Managing](#page-22-3) [standard](#page-22-3) events in Account Linking " on page 19 describes managing the informational events.

#### <span id="page-18-0"></span>**Critical event only in Account Summary**

The following critical event only occurs in Account Summary.

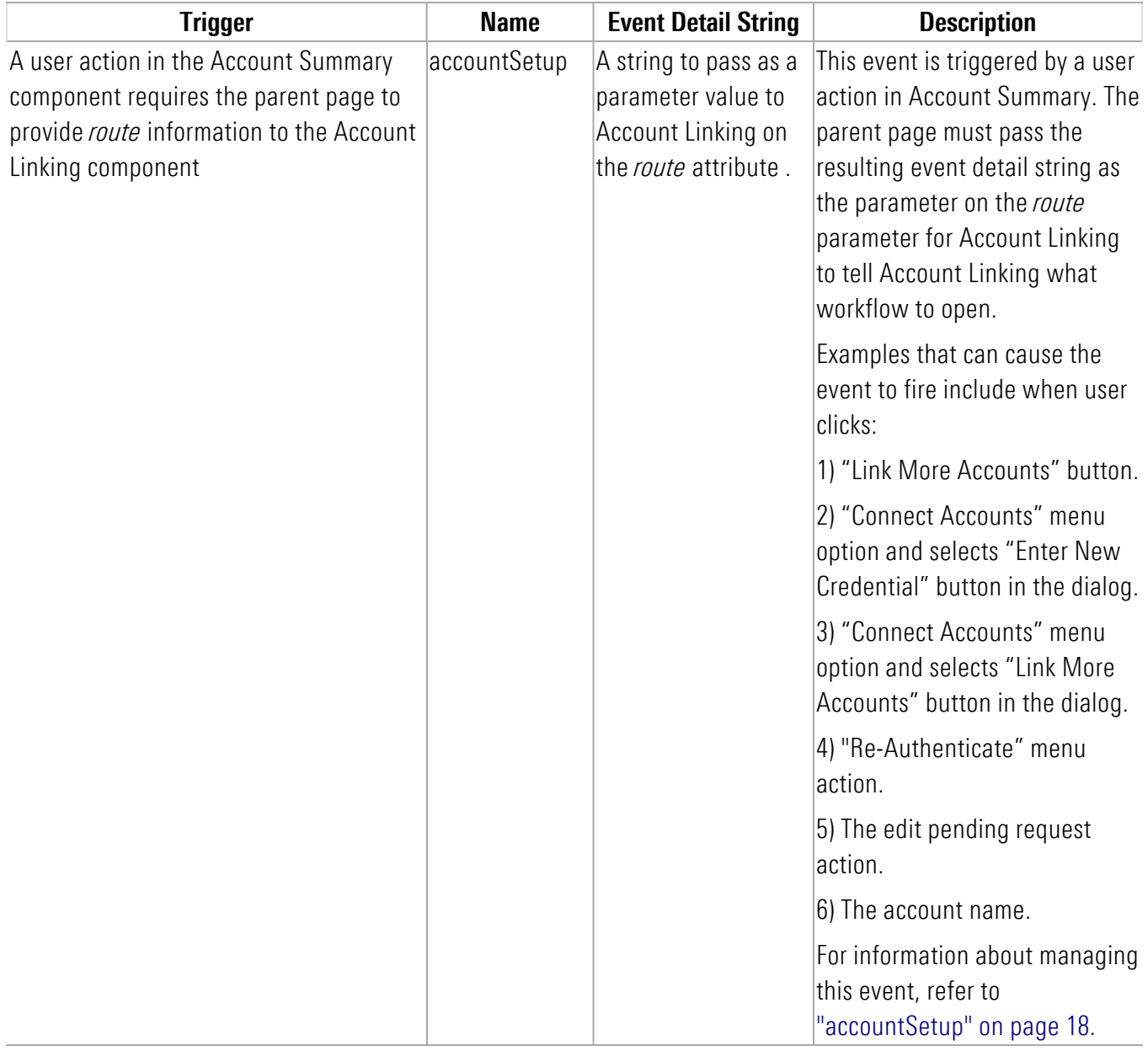

#### <span id="page-18-1"></span>**Critical events in both components**

The following critical events must be monitored in both components.

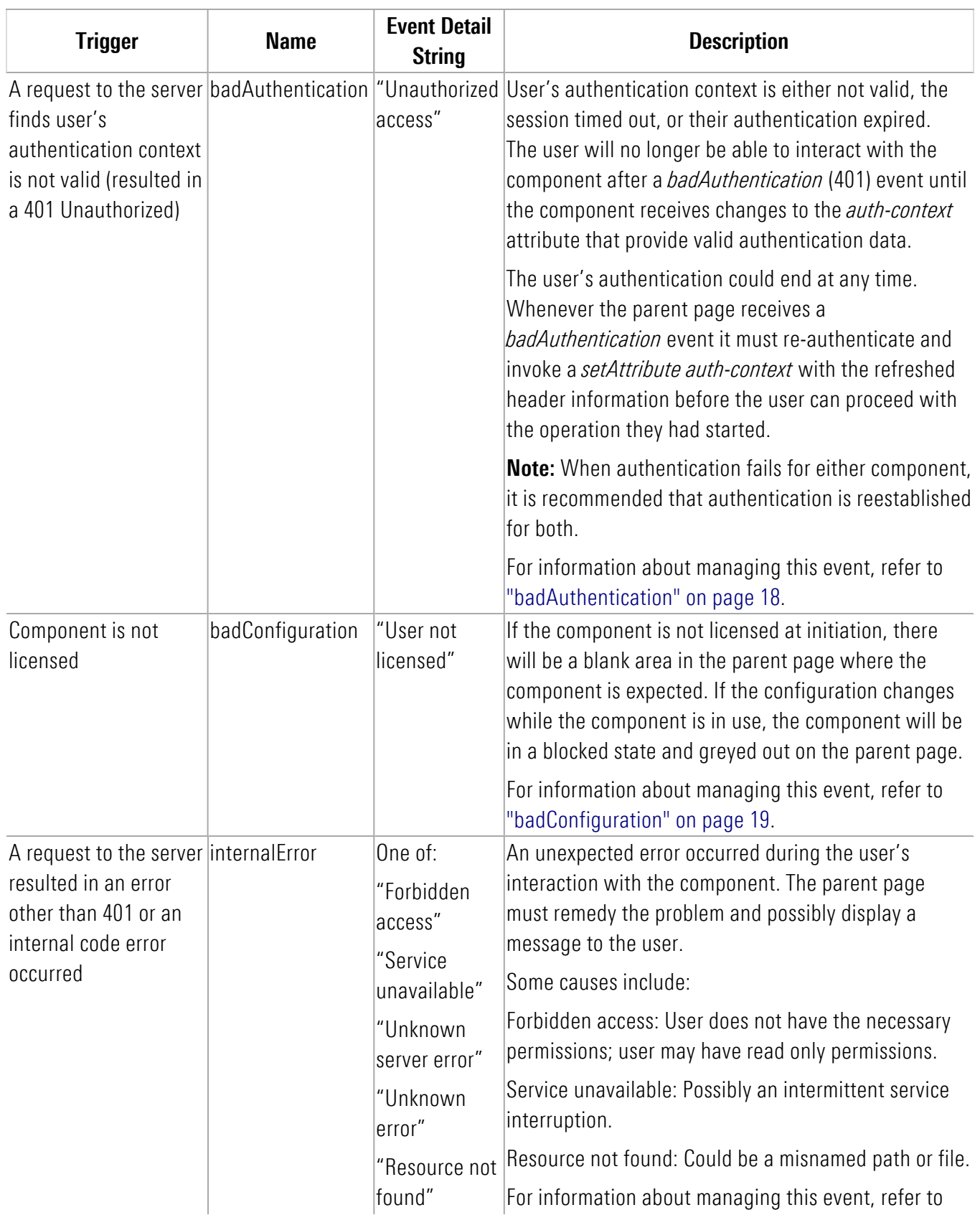

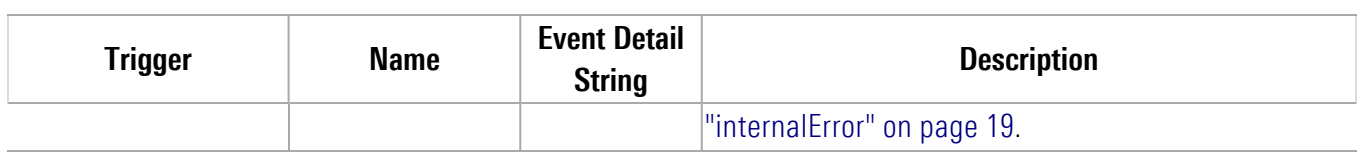

#### <span id="page-20-0"></span>**Critical event in Account Linking**

The following critical event must be monitored in Account Linking.

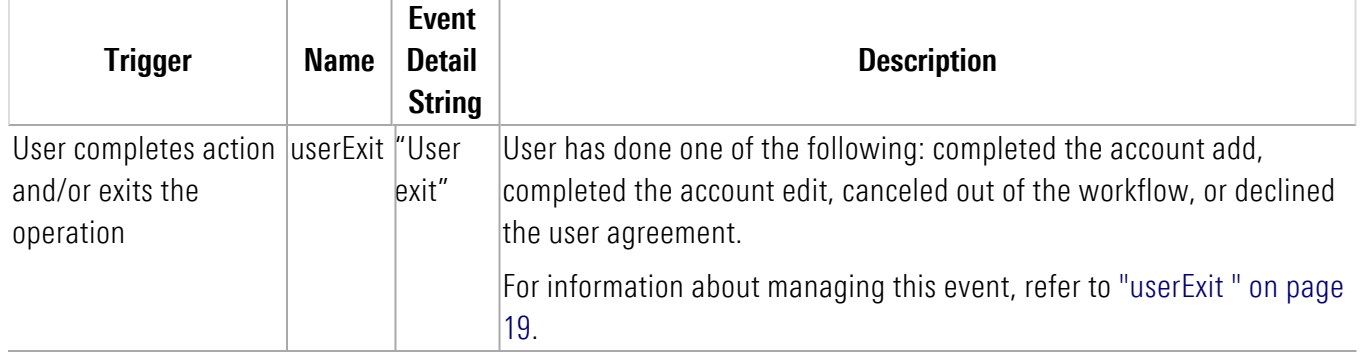

#### <span id="page-20-1"></span>**Standard events in Account Linking**

The following standard events can occur in Account Linking. These events that may be monitored by the parent page but are handled by the Account Linking component

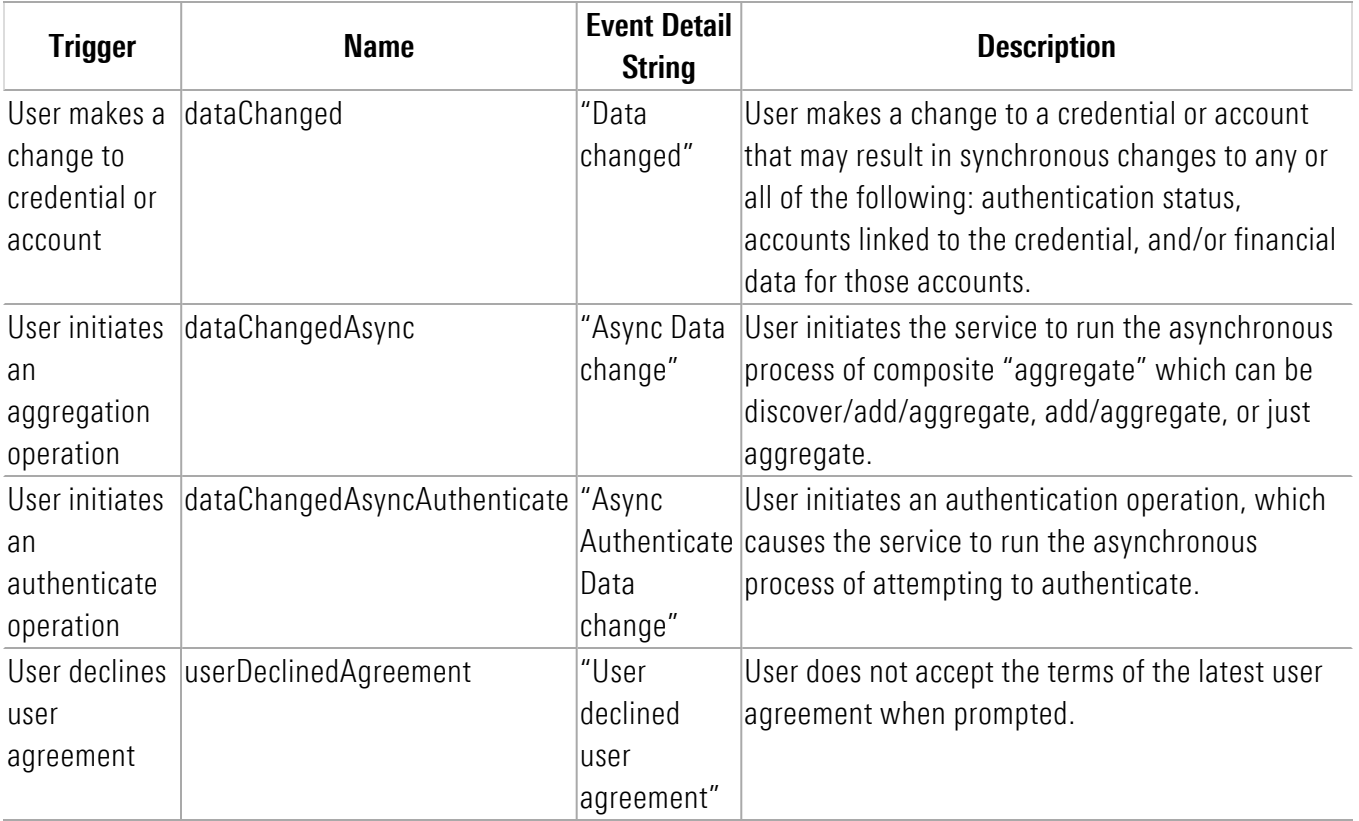

### <span id="page-21-0"></span>**Monitoring for events**

This code sample shows how to listen for a specific event. Both components must be monitored for critical events.

```
mstarWebcomp.addEventListener('userExit', function (event) {
   console.log(' @@@@ userExit event is called. detail: ' + event.detail);
});
```
#### <span id="page-21-1"></span>**Managing critical events**

This section describes managing the critical trigger events listed in "About [events"](#page-17-0) on page 14. These critical events must be monitored and managed by the parent page.

#### <span id="page-21-2"></span>**accountSetup**

#### *Applies to Account Summary only.*

Some user actions in the Account Summary component cause it to fire its *accountSetup* event which the Account Linking component should respond to. To effect that response, the parent page must monitor for that event and provide the glue logic to handle it. The parent page must pass event detail string of the *accountSetup* event as the parameter on the *route* attribute when invoking the Account Linking component to tell the Account Linking component where in its workflow to open.

#### <span id="page-21-3"></span>**badAuthentication**

A badAuthentication event can be caused by:

- timeout: the user stops interacting with a component for a period of time and the session for the *auth-context* times out.
- authentication ended: the authorized connection ended. Because Morningstar Authentication is used for SSO, it could mean the JWT token is not valid or has expired.

For badAuthentication events, the parent page must reauthenticate the user and set a new *auth-context*. Until the reauthentication happens, the component is in a blocked state and is greyed out.

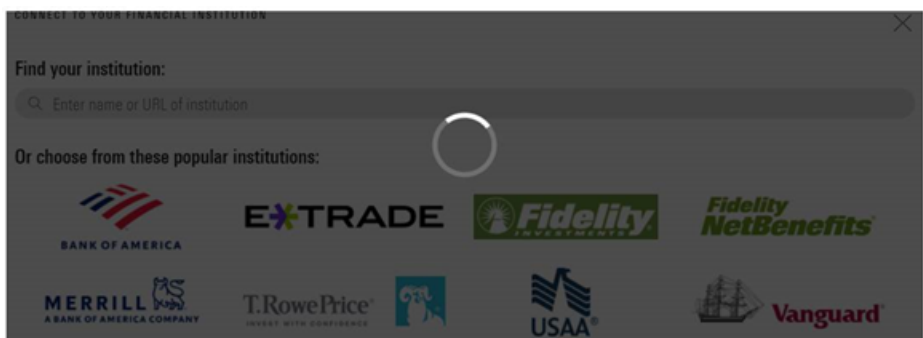

When the authentication is reestablished, the user may proceed from where they left off.

**Note:** When authentication fails for either component, reestablish authentication for both.

#### <span id="page-22-0"></span>**badConfiguration**

A badConfiguration event is caused by an unlicensed component.

If the component is not licensed at initiation, there will be a blank area in the parent page where the component is expected. If the configuration changes while the component is in use, the component will be in a blocked state and greyed out as it is for a badAuthentication event. The parent page needs to recognize that error and remedy the problem.

#### <span id="page-22-1"></span>**internalError**

The internalError event can happen for several reasons. For example, a "Resource not found" error would occur if the parent page provided an invalid credential identifier when requesting a *route* to */edit-credential*.

When an internalError event occurs, the user interface for the component remains static. The parent page needs to recognize that error and remedy the problem. The parent page can pass a message to the user, describing the type of error.

#### <span id="page-22-2"></span>**userExit**

#### *Applies to Account Linking only.*

A component sends the userExit event when the user exits it, such as by completing adding an account, completing editing an account, canceling out of the workflow, or declining the user agreement.

Upon an userExit event, the parent page could hide Account Linking or activate it again. To activate it again, if the authorization context is still valid, the parent page can set the *route* attribute to reopen Account Linking at a set point in the workflow.

#### <span id="page-22-3"></span>**Managing standard events in Account Linking**

*These events apply to the Account Linking component only*. This section describes managing the standard (informational) trigger events listed in "About [events"](#page-17-0) on page 14. These events that may be monitored by the parent page but are handled by the Account Linking component. You may want to monitor standard events to update your own back end.

#### <span id="page-22-4"></span>**dataChanged**

The dataChanged event lets the parent page know something has changed in Account Linking. The parent page should refresh any display of account, credential, position, and transaction data. The event is emitted each time one of these data changes occurs, so the parent page could receive this event multiple times during a single session of the Account Linking component.

#### <span id="page-22-5"></span>**dataChangedAsync**

The dataChangedAsync event lets the parent page know the user submitted a composite "aggregate" in Account Linking that triggered the service to run the complex and long-running process asynchronously. The composite "aggregate" can be discover/add/aggregate or just aggregate. When the parent page receives this event it should poll for asynchronous activity completion and then query the API to obtain the changed data.

#### <span id="page-23-0"></span>**dataChangedAsyncAuthenticate**

The dataChangedAsyncAuthenticate event lets the parent page know that an authentication was initiated in Account Linking. The asynchronous process can be complex and long-running. When the parent page receives this event, it can poll for asynchronous activity completion and then query the API to obtain the authentication status.

#### <span id="page-23-1"></span>**userDeclinedAgreement**

<span id="page-23-2"></span>A userDeclinedAgreement event occurs when a user does not accept the terms of a user agreement when it is presented in Account Linking.

### **Customize the user interface**

There are multiple types of customizations you can optionally provide for the components to seamlessly blend their appearance into your parent page. Customizations must be explicitly set individually on each component. Apply these customizations using the files provided in the *assets* folder for Account Linking and the *as\_assets* folder for Account Summary.

- **Terminology** the i18n/en.json translation file contains all the static text displayed on pages, dialogs, and buttons within the interface. Edit this file to customize text and terminology. Configure the component to use your custom terminology file by setting the *translate-file-path* attribute. Note that the translation file for each component has a different set of terms.
- **Styles** define an optional CSS file to override the default Morningstar Design System (MDS) styles and adjust fonts, colors, and backgrounds for elements in the display. Configure the component to use your custom CSS file by setting the *override-css-file* attribute. To use fonts other than the MDS Univers font, you can add a global entry like this to your CSS file:

```
* { 
 font-family: YourFont, Verdana, sans-serif !important;
 }
```
■ **Fonts** – define an optional fonts file to override the default Morningstar Design System (MDS) fonts for elements in the display. Configure the components to use your custom fonts by setting the *custom-fonts* attribute. These new fonts are then available to be set using the CSS file specified using the *override-css-file* attribute.

- **Optional features** *For Account Linking only*, the config/ui-config.json file contains options that enable you to turn on/off UI features in Account Linking. Configure Account Linking to user your custom configuration file by setting the *ui-config-file* attribute. Only a subset of the options currently applies to the component. These options are:
	- $\blacksquare$  "fiLogosVisible" controls whether a page of popular financial institution (FI) logos is shown in the FI selection step. If true, the logos are shown; if false, then only a search control and FI list are shown.
	- "includeURLinSearch" controls whether the FI URLs are included in the search criteria when the user is searching for an institution.

For example:

```
"cui-fi-select": {
   "fiLogosVisible": false,
   "includeURLinSearch": false
}
```
### <span id="page-24-0"></span>**Applying the user interface customizations**

Use these instructions to customize terminology, styles, fonts, and optional features.

- 1. Edit the files provided in the *assets* and *as\_assets* folders. These files and edits are described in ["Customize](#page-23-2) the user [interface"](#page-23-2) on page 20.
- 2. Modify your web server to allow our origin [\(www.byallaccounts.net](http://www.byallaccounts.net/)) to access those files. We suggest the following:
	- Header set Access-Control-Allow-Origin ["www.byallaccounts.net](http://www.byallaccounts.net/)"
	- Header set Access-Control-Allow-Headers "Cache-Control, Content-Type, Accept, Referer, User-Agent, Sec-Fetch-Dest"
	- Header set Access-Control-Allow-Methods "GET, OPTIONS"

If this access is not allowed, then the components will not be able to access the customization files and each will have to use its own version of those files.

3. Set the appropriate attribute to identity each custom file. For attribute information see "About [attributes"](#page-10-1) on [page](#page-10-1) 7.

# <span id="page-25-0"></span>**Appendix A: Cumulative changes**

This appendix keeps a running list of released versions and a summary of the changes in each component, starting with when Account Summary as introduced in version 1.0.

**WARNING:** When a release is required, you *must* use the latest version of the component. If you do not, any project you have that uses the component will fail because the new version has changes to the underlying API.

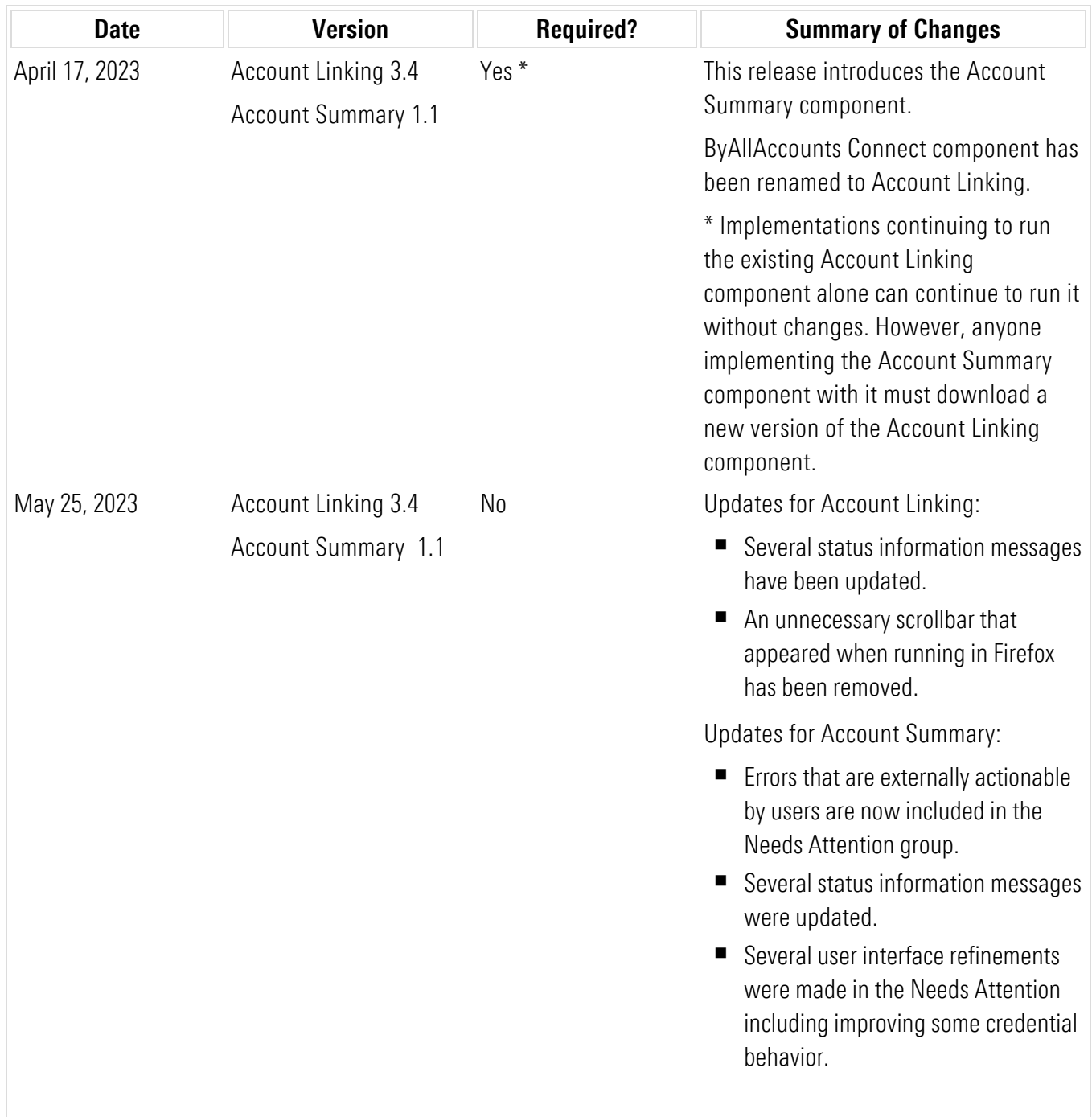

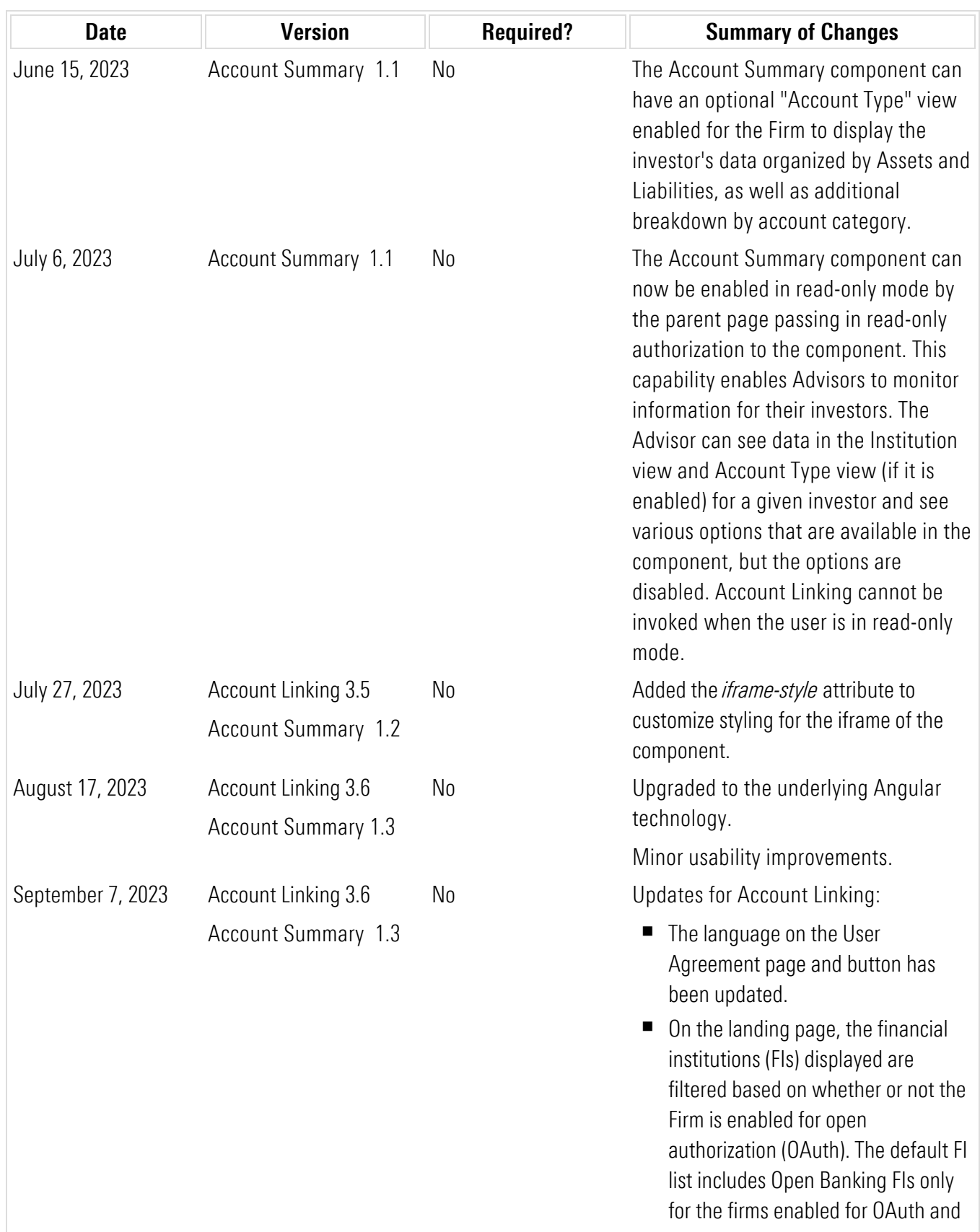

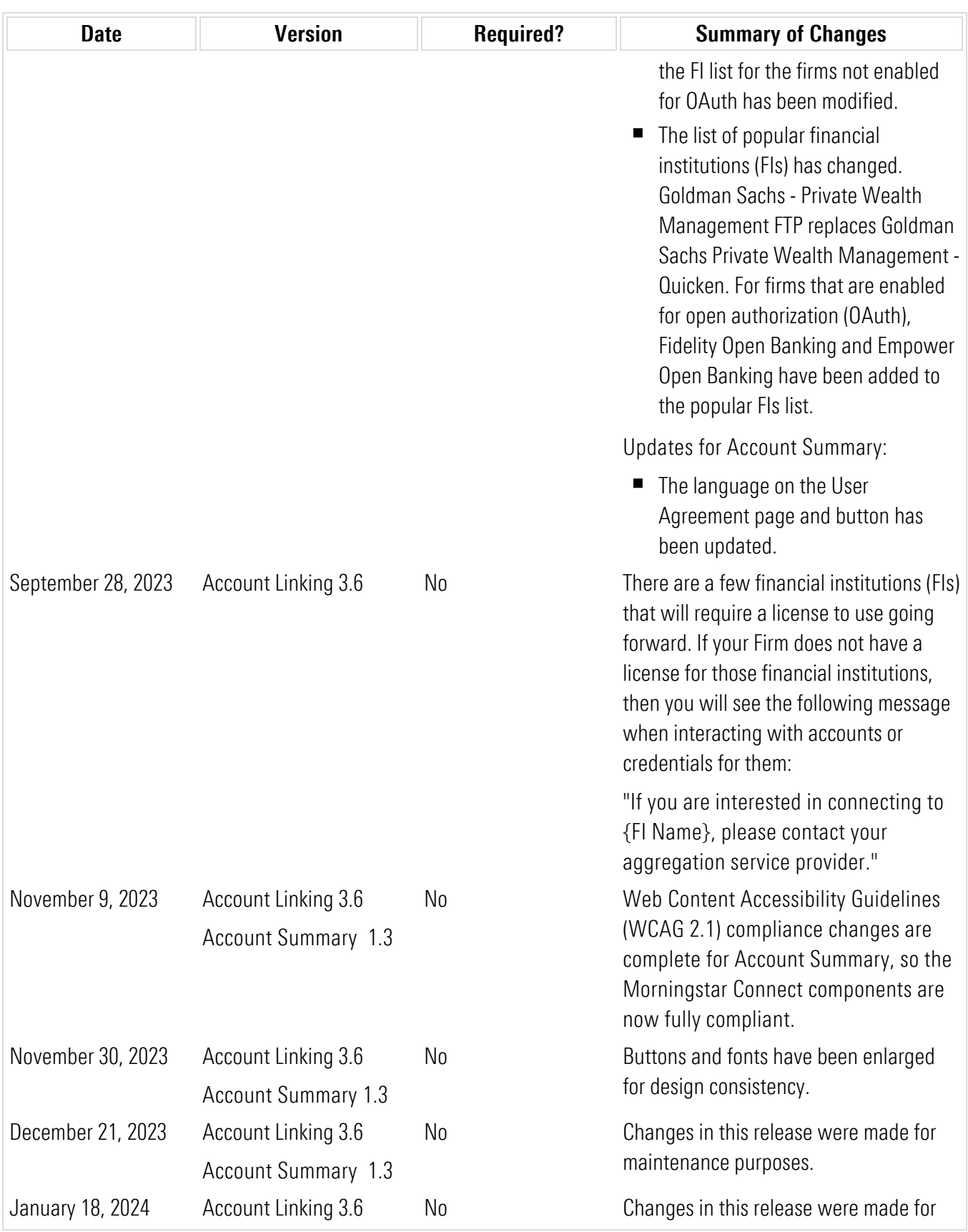

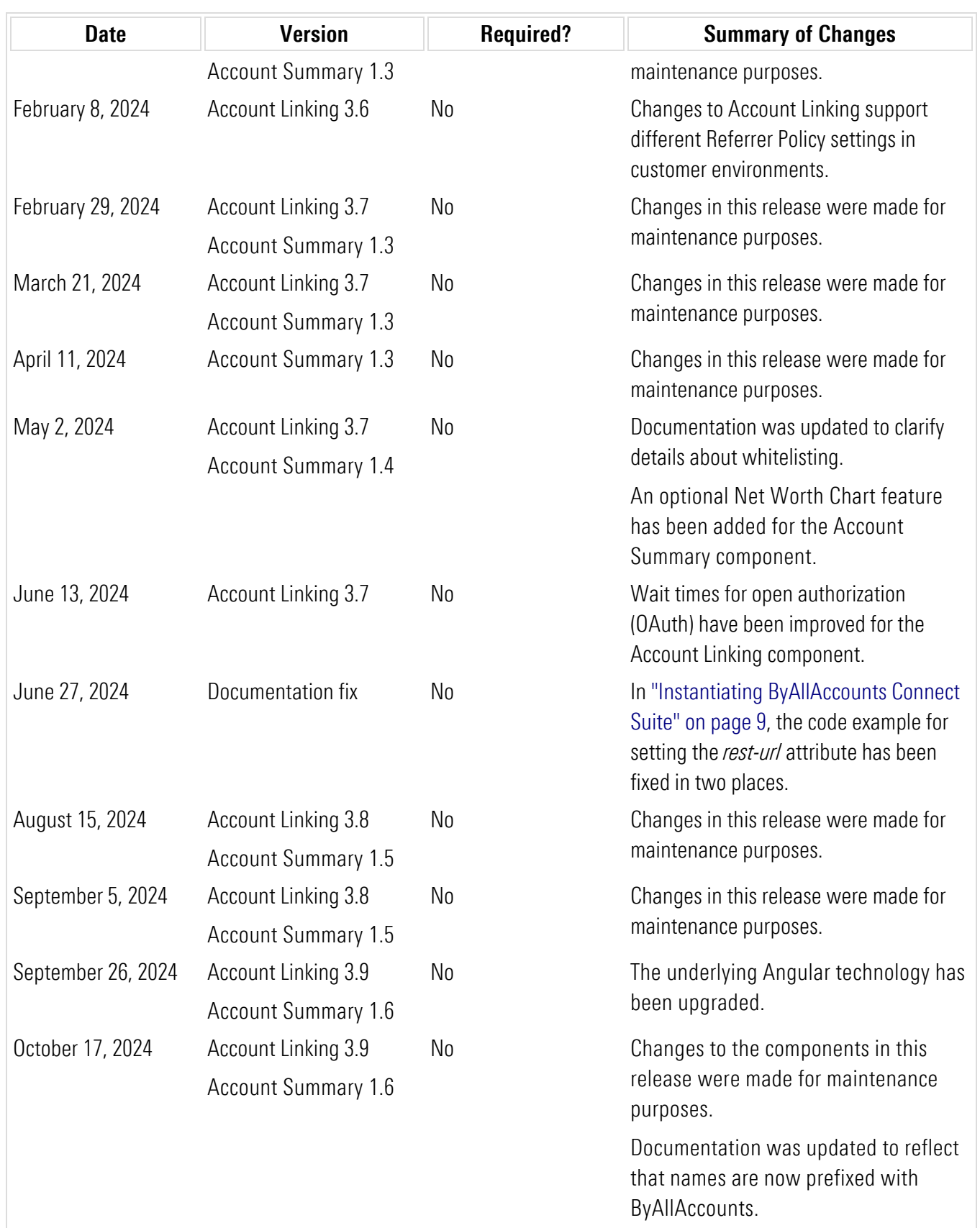

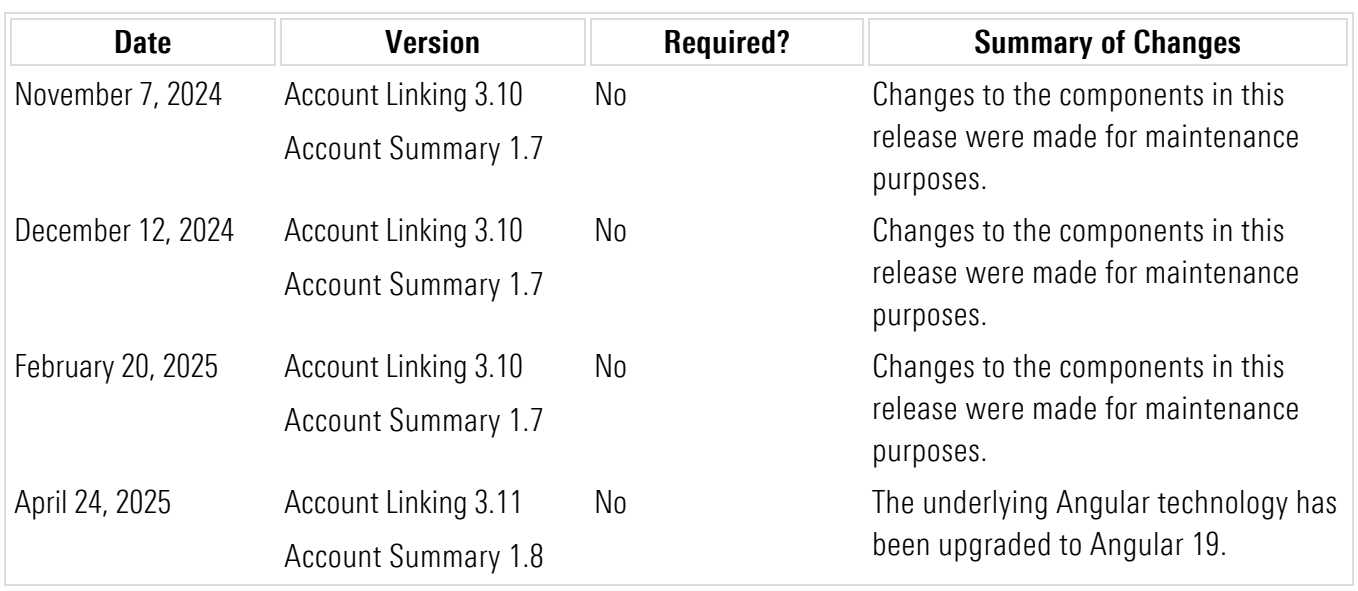